# **SNMP GUI - ADK Crack Free**

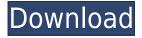

# **SNMP GUI - ADK Crack**

| The SNMP GUI application is a tool that allows you to confi                                      | igure your SNMP network      |
|--------------------------------------------------------------------------------------------------|------------------------------|
| and get information about the network. The application provides a graph                          | nical user interface for     |
| displaying information about your SNMP network. The user interface is                            | similar to the command line  |
| version of ADM-A-INFO and ADM-C-INFO. In addition, it provides an eas                            | sy way to configure your     |
| network. The SNMP GUI provides a command line interface and a Graph                              | nical User Interface. The    |
| Graphical User Interface (GUI) is based on SWIG. (For more information                           | on SWIG see The command      |
| line interface is also based on SWIG, and is much like the command line                          | interface provided with      |
| ADM-C-INFO and ADM-A-INFO. In this case, the information can be gen                              | erated in text format, which |
| is also available in the Graphical User Interface. The command line interface does not require a |                              |
| WinPcap filter, since the WinPcap filter is used when you run the SNMP GUI. The command line     |                              |
| interface works with all SNMP versions supported by WinPcap. This incl                           |                              |
| ADM-A-EXTEND - Table of Contents: Commands to                                                    |                              |
| EXTEND ADM-C-EXTEND - T                                                                          |                              |
| Commands to be used for ADM-C-EXTEND                                                             |                              |
| Commands to be used for ADM-C-EXTEND                                                             |                              |
| be used for ADM-A-EXTEND                                                                         |                              |
| ADM-A-EXTEND Commands                                                                            |                              |
| EXTEND Commands to be us                                                                         |                              |
| Commands to be used for ADM-A-EXTEND                                                             |                              |
| Commands to be used for ADM-A-EXTEND                                                             |                              |
| Commands to be used for ADM-A-EXTEND                                                             |                              |
| Commands to be used for $\Delta DM_{\bullet}\Delta$ -EXTEND                                      |                              |

## **SNMP GUI - ADK Full Version**

User may enter one or more MAC address strings. If the string contains at least one MAC address in

ASCII format, the text will be converted to a hex string. Otherwise, an error will be returned. HEX2MAC Description: User may enter one or more MAC address hex strings. The MAC address will be checked against a set of all MAC addresses in hex. MAC2HEX Description: User may enter one or more MAC address hex strings. The MAC address will be converted to ASCII format and compared to a set of all MAC addresses in hex. HEX2HEX Description: User may enter one or more MAC address hex strings. The MAC address will be converted to ASCII format and compared to a set of all MAC addresses in hex. MAC3T Description: User may enter one or more MAC address text strings. The text will be converted to an ASCII string, then the user will be asked if the string is valid. If the user enters a valid ASCII string, the MAC address will be converted to a hex string and compared to a set of all MAC addresses in hex. If the MAC address is not found in the set, then the string will be converted to a hex string and the value will be returned to the user. If the user enters an invalid ASCII string, an error message will be displayed. HEX2MAC2T Description: User may enter one or more MAC address hex strings. The MAC address will be checked against a set of all MAC addresses in hex. If the MAC address is not found in the set, then the string will be converted to a hex string and the value will be returned to the user. If the MAC address is found, then the user will be asked if they want to continue. If the user enters "yes", the MAC address will be converted to ASCII format and compared to a set of all MAC addresses in hex. If the user enters "no", the MAC address will be converted to hex format and the value will be returned to the user. MAC2MAC2T Description: User may enter two MAC address hex strings. If the first MAC address is found in the set, then the MAC address from the second string will be compared to the set. If the second MAC address is found in the set, then the user will be asked if they want to continue. If the user enters " 2edc1e01e8

### SNMP GUI - ADK Crack+ Torrent [Win/Mac] [2022]

The SNMP MIB Browser is a tool to browse, query, and display MIBs created by Red Hat Linux. The application allows \* quick and convenient access to MIB objects. \* \* From the command line, the tool can be used to guery and display objects in any MIBs. The tool can also \* be used to guery and display a single object in a file-based MIB. \*\* Features: \* - Display textual and binary values of multiple objects at once \* - Validate output data to the standard \* - Allows MIB objects to be printed to the console. \* - Fully configurable keybindings \* - Fully configurable colors \* - Support for multiple SNMP v2.1 and SNMP v3 agents \* - Compiled with support for a wide variety of protocols and agents \* \* \* Environment: \* - Platform dependent \* \* \* Installs: \* - Microsoft Windows using Cygwin \* - GNU/Linux using the package manager (usually) \* - Mac OS X using MacPorts \* \* \* Usage: \* - The tool is a program that can be launched from the command line and used to query and display MIB objects. \* - The tool takes MIB file names as input parameters or it can query and display a single MIB object from a file \* - For example, the tool can be used to guery and display objects in the httpd.conf file \* - For details on how to use the tool, see the example section below \* - Please see README.win, README.redhat and README.linux for details on how to use the tool on a variety of platforms \* \* \* Examples: \* \* To display object'sysDescr' in MIB file 'httpd.conf': \* \* mibbrowser httpd.conf /sysDescr \*

https://reallygoodemails.com/gnosenechhe

https://jemi.so/english-story-book-pdf-file-free-download-new

https://joyme.io/siotrorpcontn

 $\underline{https://techplanet.today/post/facebook-top-eleven-football-manager-hack-cheat-tool-v644b-best}$ 

https://techplanet.today/post/sex-video-clip-download-free-extra-quality

https://joyme.io/stagarxpresre

https://reallygoodemails.com/promal0charwa

https://tealfeed.com/petrel-crack-version-64bit-free-exclusive-li8fl

https://tealfeed.com/deutsch-ueben-wortschatz-grammatik-a2-pdf-mkjt8

https://reallygoodemails.com/onryo0thei

#### What's New in the?

The SNMP GUI is an application that can query or set the SNMP v2 agents. You will have to provide the required SNMP information and agent IP address to the application. You can also download the application from the below link. This application has been optimized to work on a Microsoft Windows XP / Vista platform. It's target platform is supported by Microsoft.NET Framework 2.0. NOTE: If you do not have the NET Framework installed on your computer, you will need to download the latest version from Microsoft website. SNMP GUI - ADK for CPE (Customer Premises Equipment) - Adk Software Description: The SNMP GUI for CPE (Customer Premises Equipment) is an application that can query or set the SNMP v2 agents. You will have to provide the required SNMP information and agent IP address to the application. You can also download the application from the below link. This

application has been optimized to work on a Microsoft Windows XP / Vista platform. It's target platform is supported by Microsoft.NET Framework 2.0. NOTE: If you do not have the.NET Framework installed on your computer, you will need to download the latest version from Microsoft website. SNMP GUI - ADK for CPE (Customer Premises Equipment) - Adk Software - Latest Version: This is the SNMP GUI Application developed for CPE. The CPE users can use this application to set and query SNMP v2 agents. The application uses.NET Framework to communicate with SNMP v2 agents. This version does not have any new feature. SNMP GUI - ADK - You can download the latest version of this application from the below link. The SNMP GUI can communicate with the Cisco router. The SNMP v2 agent connects to the router using SNMP over UDP protocol. Using this agent application, you can check the status of the router. SNMP GUI - ADK for Cisco - Adk Software Description: The SNMP GUI for Cisco (Customer Premises Equipment) is an application that can query or set the SNMP v2 agents. You will have to provide the required SNMP information and agent IP address to the application. You can also download the application from the below link. This application has been optimized to work on a Microsoft Windows XP / Vista platform. It's target platform is supported by Microsoft.NET Framework 2.0. NOTE: If you do not have the.NET Framework installed on your computer, you will need to download the latest version from Microsoft website. SNMP GUI - ADK for Cisco - Adk Software - Latest Version: This is the SNMP GUI application developed for Cisco router. The Cisco router users can use this application to set and guery SNMP v2 agents. The application uses.NET Framework to communicate

### **System Requirements For SNMP GUI - ADK:**

Tablet: Intel Atom Z2460 RAM: 2GB HDD: 20GB Android: 5.0+ Browser: Chrome Desktop: Intel

Core i5 RAM: 8GB OS: Windows 8.1 Mac: OS: macOS 10.9+ 1.0.0.9

#### Related links:

http://capabiliaexpertshub.com/koru-crack-free-win-mac/

https://bordernai.com/dxn-220-utility-crack-for-pc-updated-2022/

http://www.sansagenceimmo.fr/wp-content/uploads/2022/12/chanwisa.pdf

http://harver.ru/?p=14500

https://getfluencyonline.com/wp-content/uploads/2022/12/lepaly.pdf

http://lovetrustfoundation.com/wp-content/uploads/2022/12/veneben.pdf

http://www.bigislandltr.com/wp-content/uploads/2022/12/hayosb.pdf

2.pdf

https://postlistinn.is/oshe-hosts-editor-crack-incl-product-key-free

https://torolocoonline.com/wp-content/uploads/2022/12/Mosaic-Maker-Extractor.pdf